# HP OpenView Enterprise Discovery

For the Windows® operating system

Software Version: 2.20

# Release Notes

Manufacturing Part Number: T4180-88006

Document Release Date: April 2007 Software Release Date: April 2007

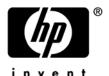

### **Legal Notices**

### Warranty

The only warranties for HP products and services are set forth in the express warranty statements accompanying such products and services. Nothing herein should be construed as constituting an additional warranty. HP shall not be liable for technical or editorial errors or omissions contained herein.

The information contained herein is subject to change without notice.

### Restricted Rights Legend

Confidential computer software. Valid license from HP required for possession, use or copying. Consistent with FAR 12.211 and 12.212, Commercial Computer Software, Computer Software Documentation, and Technical Data for Commercial Items are licensed to the U.S. Government under vendor's standard commercial license.

### Copyright Notices

© Copyright 1993-2007 Hewlett-Packard Development Company, L.P.

#### Trademark Notices

Microsoft®, Windows®, Windows NT®, and Windows® XP are U.S. registered trademarks of Microsoft Corporation.

Windows Vista<sup>™</sup> is either a registered trademark or trademark of Microsoft Corporation in the United States and/or other countries.

Java<sup>™</sup> is a US trademark of Sun Microsystems, Inc.

UNIX® is a registered trademark of The Open Group.

Adobe® and Acrobat® are trademarks of Adobe Systems Incorporated.

Pentium® is a registered trademark of Intel Corporation or its subsidiaries in the United States and other countries.

For additional trademark information, see the Chapter 8, "Copyright," in the *HP OpenView Enterprise Discovery Reference Guide*.

# Support

You can visit the HP Software Support web site at:

### http://support.openview.hp.com/support.jsp

HP Software online support provides an efficient way to access interactive technical support tools. As a valued support customer, you can benefit by using the support site to:

- Search for knowledge documents of interest
- Submit and track support cases and enhancement requests
- Download software patches
- Manage support contracts
- Look up HP support contacts
- Review information about available services
- Enter into discussions with other software customers
- · Research and register for software training

Most of the support areas require that you register as an HP Passport user and sign in. Many also require a support contract.

To find more information about access levels and HP Passport, go to:

http://support.openview.hp.com/new\_access\_levels.jsp

# HP OpenView Enterprise Discovery

# Release Notes

Software version: 2.20 / April 2007

This document provides an overview of the changes made to Enterprise Discovery for version 2.20. It contains important information not included in the manuals or in the online help.

In This Version

New Features

Compatibility Note

Obsolete Features

**Documentation Updates** 

<u>Installation Notes</u>

**Enhancements and Fixes** 

Known Problems, Limitations, and Workarounds

# In This Version

### Introduction

These release notes are for Enterprise Discovery 2.20. This new version of Enterprise Discovery is the upgrade path for users of Enterprise Discovery 2.1.x and 2.0.x. In this release, Enterprise discovery has changed it versioning notation to match HP standards.

If you want to see what features have been introduced in previous versions of Enterprise Discovery (including versions 2.0, 2.0.1, 2.0.2, 2.0.3, 2.0.4, 2.1, 2.1.1, and 2.1.2), you can read the *Release Notes* for those versions, available on your installation CD under bin\documentation.

### License Schema

Each Enterprise Discovery server can collect data from a maximum of 50,000 inventoried devices and 60,000 devices in total. The port limit is 150,000 ports (whichever comes first). An Enterprise Discovery Aggregator can support 50 servers and up to 500,000 devices.

The new Automated Inventory license enables you to purchase inventory capability based on the number of devices that you expect to manage. This license replaces the Device Discovery and Device Inventory licenses provided in previous versions of Enterprise Discovery. If you have purchased these two licenses for a previous version, you will have access to all features provided with the Automated Inventory license offered with version 2.20. Note that the Automated Inventory license is functional but is not yet reflected in the Enterprise Discovery user interface.

# Updated third party components

- Sun Java Runtime Environment (JRE) 1.5.0\_10
- MySQL Enterprise 5.0.36

### **New Features**

The following features are available in this version of Enterprise Discovery:

# Support for Solaris Zones

Enterprise Discovery now shows how the Solaris server is being used. The Solaris zones are linked to the host server. Each zone can be treated as a separate device. It is possible to discover, scan for hardware and software assets, and collect software utilization data on the host Solaris machine and each of its zones. Enterprise Discovery can determine the parent/child relationship between the physical host device and the virtual devices (zones) hosted on the physical device. As such, you are able to see the host/virtual device information in the Virtual Devices Window, the Device Manager, and the Virtual Device Reports. Refer to the "Virtualization and Enterprise Discovery" chapter in the *Reference Manual*.

### **Enhanced Support for VMware Environments**

Enterprise Discovery now maps VMware images to the host VMware ESX server 3.0 or higher. You can see how virtual machines (VMs) are being used in your network environment. Since Enterprise Discovery can determine the parent/child relationship, VMs are linked to their physical host machines, but each VM is treated as a separate device with respect to discovery, hardware scanning, and software utilization. You are able to see the host/virtual device information in the Virtual Devices Window, the Device Manager, and the Virtual Device Reports. Refer to the "Virtualization and Enterprise Discovery" chapter in the *Reference Manual*.

# New and Improved Discovery Configuration

A new configuration process with a more intuitive navigational flow and modern look-and-feel is provided. This new process and user interface make it easier to manage discovered devices in the following ways:

- Configuration properties can be associated with devices based on device type—for example, servers or workstations—not just IP addresses.
- Your configuration is kept up-to-date automatically with the latest device information.
- You have more control over and visibility into the configuration process.

In earlier versions of Enterprise Discovery, the only way to group network devices was by using IP ranges. Devices in the same IP range shared the same set of properties. This was inconvenient, because an IP range could encompass devices with completely different functionality. A network switch and a printer, for example, would be grouped together.

Refer to the "Configuring the Discovery Process" chapter in the *Installation and Initial Setup Guide*, as well as the Discovery Configuration online help, for more information.

### Software Utilization Data Collection on all Platforms

Support is extended to non-Windows platforms to collect software usage information. Coverage includes all platforms that are supported for inventory. This affords valuable information about software utilization and licensing optimization on all Enterprise Discovery managed computers in the enterprise.

# **Enhanced Support for Windows Vista**

You can now perform inventory scanning and collect software utilization data on devices running the Microsoft Windows Vista operating system. In addition, Microsoft Windows Vista Readiness reports are available. These reports enable you to quickly see which scanned devices in your network environment meet the <u>business system requirements</u> for Windows Vista, and which do not.

To determine the Windows Vista readiness level for each scanned device, Enterprise Discovery examines six components: CPU type and speed, total memory, total and free disk space, graphics display card features and memory size, audio output capability, and the presence of an optical (CD or DVD) drive. A readiness level is reported for each component, and an overall readiness level for the system is reported. A summary report that shows the percentage of scanned Windows workstations and servers in your network that are ready for Vista is also provided.

# Compatibility Note

In an aggregated environment, the Aggregate server and the remote servers do not need to be running the same version of Enterprise Discovery. An Enterprise Discovery 2.20 server can aggregate Enterprise Discovery 2.1.x servers, but the following links in the left navigation panel on the remote server will not be available:

- Asset Questionnaire
- Administration > Network Configuration

# **Obsolete Features**

Support for automatic agent deployment through the listener agent used with the Peregrine Network Discovery product has been removed from this release of Enterprise Discovery.

# **Documentation Updates**

The first page of this release notes document contains the following identifying information:

- Version number, which indicates the software version.
- Publish date, which changes each time the document is updated.

To check for recent updates or to verify that you are using the most recent edition, visit the following URL:

### http://ovweb.external.hp.com/lpe/doc\_serv/

- In the Product list, click the product name (for example, Enterprise Discovery).
- 2 In the Version list, click the version number.
- 3 In the OS list, click the operating system type.
- 4 In the document list, click the document title.
- 5 To retrieve the document, click **Open** or **Download**.

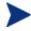

To view files in PDF format (\*.pdf), Adobe® Acrobat® Reader must be installed on your system. To download the Adobe Acrobat Reader, go to the following URL:

www.adobe.com

The following PDF documents are available in the Enterprise Discovery user interface:

- Planning Guide
- Installation and Initial Setup Guide
- Configuration and Customization Guide
- Network Data Analysis Guide
- Scan Data Analysis Guide
- Reference Guide
- Migrating from Network Discovery

One additional PDF file is available on the install CD at bin/documentation:

Legacy Scanners

# Installation Notes

Installation requirements, as well as instructions for installing Enterprise Discovery, are documented in the *Installation and Initial Setup Guide* provided in Adobe Acrobat (.pdf) format.

If you are upgrading from a previous version, you need to follow these steps:

- If you have created your own User SAIs, make sure you back them up manually before uninstalling Enterprise Discovery.
- 2 Save an external backup of your data, if necessary.
- 3 Uninstall the old version of Enterprise Discovery, using the Windows "Add/Remove Programs" feature.
- 4 Depending on the version you are upgrading from, delete one of the following directories from the server:

```
Version 2.0.x: C:\Program Files\Peregrine\Enterprise Discovery\2.0.*
```

Version 2.1.x: C:\Program Files\HP OpenView\Enterprise Discovery\2.1.\*

- 5 Reboot the server before you install the new version.
  - The uninstall will not delete the Enterprise Discovery Data directory. Rebooting the server will ensure that all parts of Enterprise Discovery are removed.
- 6 Install the new version and follow the steps in the Installation and Initial Setup Guide.
  - If you changed the default location of the Data directory when you installed a previous version, you need to ensure that you use the same location when you install the new version.

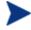

Perl, MySQL, Tomcat and Apache are standard parts of the Enterprise Discovery, included with each server installation. If you have these components installed already, make sure to remove them before installing Enterprise Discovery. You may NOT substitute any other technologies in place of the standard installation.

## Software and Hardware Requirements

The Enterprise Discovery server can be installed on Windows 2003 Server, Service Pack 1 or Service Pack 2. The following table details a variety of scenarios that can help you estimate your server hardware requirements. The Disk value is for your data directory. You will require at least 6GB under Program Files for the Enterprise Discovery installation.

Table 1 - Suggested Hardware Requirements

| Discovered<br>Devices | Inventoried<br>Devices | Ports   | Aggregation | Automated<br>Inventory | Topology | Memory<br>(GB) | CPU*                        | Disk<br>(GB) |
|-----------------------|------------------------|---------|-------------|------------------------|----------|----------------|-----------------------------|--------------|
| 6,000                 | 5,000                  | 36,000  |             | x                      |          | 1.5            | 1 CPU<br>2.4 GHz            | 25           |
| 6,000                 | 5,000                  | 36,000  |             | X                      | X        | 3              | 1 CPU<br>2.8 GHz            | 40           |
| 18,000                | 15,000                 | 108,000 |             | x                      |          | 2**            | 2 CPUs or cores<br>3.0 GHz  | 70           |
| 18,000                | 15,000                 | 108,000 |             | x                      | x        | 5              | 2 CPUs or cores<br>3.0 GHz  | 105          |
| 60,000                | 50,000                 | 150,000 |             | X                      |          | 4              | 2+ CPUs or cores<br>3.6 GHz | 200          |
| 60,000                | 50,000                 | 150,000 |             | X                      | X        | 7              | 2+ CPUs or cores<br>3.6 GHz | 260          |
| 50,000                | 50,000                 | n/a     | x           | n/a                    | n/a      | 2              | 2 CPUs or cores<br>3.0 GHz  | 10           |
| 500,000               | 500,000                | n/a     | x           | n/a                    | n/a      | 3              | 2 CPUs or cores<br>3.6 GHz  | 50           |

<sup>\*</sup> CPU processor speeds are approximate guidelines. Newer CPUs may have lower frequencies but higher performance than those shown in the table. HP Enterprise Discovery is a multi-threaded application, and benefits from Simultaneous Multi-Threading (SMT) technologies such as Intel® Hyper-Threading.

<sup>\*\*</sup> This is for 5 map sessions. If you want to use more than 5 map sessions, you will require more memory.

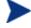

These requirements are running one XML Enricher. If you plan to run two XML Enrichers, more CPUs and more memory may be required.

These calculations have been tested as scenarios for maximum disk size on the server. For the Inventory license, this includes:

- **Backup Scan Files** is enabled (on average, each scan file is 250KB)
- Generate MIF Files is enabled
- **Delta scanning** is enabled
- Space required for two backups (one stored backup, and one "in process" backup)
- For the Network Topology license, this includes:
- Statistic Export is enabled (CSV files)
- 200 users, with each user account saving 10 map configurations files
- Space required for two backups (one stored backup, and one "in process" backup)

The Enterprise Discovery client has the following requirements:

| Operating System             | Windows 2000, XP, or 2003                                              |
|------------------------------|------------------------------------------------------------------------|
| CPU                          | Pentium® III, 500 MHz                                                  |
| RAM                          | 500 MB (1-3 GB if you will be analyzing a large number of scan files.) |
| Disk                         | 100MB required (2GB recommended)                                       |
| Java™ Runtime<br>Environment | 5.0 or 6.0                                                             |

# **Enhancements and Fixes**

The following items (identified by error tracking number) were added or fixed in the current software release. Table 2 lists enhancements to existing features or behavior; Table 3 lists problems that were fixed.

**Table 2 - Enhancements** 

| Number | Location                                 | <b>Enhancement Description</b>                                                                                                    |
|--------|------------------------------------------|----------------------------------------------------------------------------------------------------|
| 14545  | Administration > Discovery Configuration | The "Scanner upgrade schedule" option from the Scanner property group in the old Network Configuration has been renamed to "Deploy/upgrade scanners using this schedule" and the Scanner configuration profile in the new Discovery Configuration, indicating that it refers to both deployment and upgrade actions. |
| 14845  | Scanners                                 | Solaris SPARCV9 and SPARC32+ binary executable files are now recognized when scanned.                                                                                                    |
| 15580  | Client Installation                      | The minimum memory requirement for client installation has been set to 256 MB. The server installation still requires at least 512 MB of RAM                                                                                                    |
| 16634  | Find                                     | Find is now smarter and does not show the option to search on something if there is no data for that item.                                                                                                    |
| 17095  | Device Manager                           | As part of the new simplified Discovery<br>Configuration interface, profile names,<br>virtualization data, and virtualization credentials<br>are displayed in the Diagnosis Panel of the Device<br>Manager.                                                                                                    |
| 17106  | Scanners                                 | The hidden version of the Win32 scanner is now available when execution needs to be done in a completely hidden manner.                                                                                                    |
| 17179  | Scanners                                 | Detection for Core2, Core2 Quad, and Athlon 64 FX CPUs has been added.                                                                                                    |
| 17211  | Licensing                                | Sending event notification no longer requires the Topology license.                                                                                                    |
| 17247  | Help                                     | The Compatibility Matrix is now available under the <b>Help</b> option and is no longer in the Start menu.                                                                                                    |
| 17390  | GUI, Documentation                       | The term "Forensic" when referring to scan types has been replaced with "Detailed."                                                                                                    |

| Number | Location          | Enhancement Description                                                                                                    |
|--------|-------------------|----------------------------------------------------------------------------------------------------|
| 17575  | Scanner Generator | The "Installed Applications" option has been added to the Hardware Data page of the Scanner Generator. This was previously available as a scanner command line option only. It allows the detection of installed applications as registered with the operating system to be disabled in the Scanner Generator. |
| N/A    | Licensing         | The port limit has been increased from 100,000 to 150,000.                                                                                                    |

Table 3 - Problems Fixed

| Number                 | Location                                               | Fix Description                                                                                                    |
|------------------------|--------------------------------------------------------|----------------------------------------------------------------------------------------------------|
| 15852                  | Configuration and<br>Customization<br>Guide            | The Scan Command Line correctly uses the "/o" (lower case) command line switch.                                                                            |
| 16220                  | Reports                                                | The "Unrecognized Files Summary by Scanner Platform" report now uses the correct filtering.                                                                |
| 16279                  | Administration > Asset Questionnaire                   | A blank numeric field is now accepted if it is not a required field.                                                                                       |
| 16685                  | Migration Guide                                        | An explanation has been added to indicate that the hardware requirements for the Alarms license are the same as those for the Topology license.            |
| 16729                  | Alarms Viewer                                          | In some cases, the exception values in the Alarms Viewer were not formatted properly. This problem has been corrected.                                     |
| 16780                  | Windows Scanner                                        | CTRL-break no longer causes the scanner to crash on exit.                                                                                                  |
| 16785                  | Installation and<br>Initial Setup Guide                | Section added to "Server Installation" chapter explaining how to run an unattended installation of Enterprise Discovery by using the MSIEXEC command line. |
| 16804                  | Administration > System Configuration,                 | Items are correctly available with the pertinent license.                                                                                                  |
|                        | Status > Current<br>Settings > System<br>Configuration |                                                                                                    |
| 16814                  | MIB Browser                                            | In the Folder tab of the MIB Browser, the Object column now sorts properly.                                                                                |
| 16825, 16833,<br>16843 | MIB Browser                                            | MIB Browser no longer has problems with entering data in the Variable tab.                                                                                 |

| Number | Location                                            | Fix Description                                                                                                    |
|--------|-----------------------------------------------------|----------------------------------------------------------------------------------------------------|
| 16831  | Solaris Scanner                                     | One and two-way associative cache support has been added to the Solaris scanner.                                                                                                    |
| 16833  | MIB Browser                                         | In some cases, the <b>Get</b> , <b>Get Next</b> , and <b>Set</b> buttons in the MIB Browser would become inadvertently disabled after navigating between different items in the tree. This problem has been corrected. |
| 16840  | Status > Current<br>Settings > Server<br>Management | The "Memory installed" information is now reported correctly on servers with more than 4 GB of RAM.                                                                                                    |
| 16853  | Administration > Account Administration             | Values are now saved properly when changing properties of a user account.                                                                                                    |
| 16857  | Find                                                | Find based on the MAC address now accepts the 12AB34CD56EF format. Previously, it accepted only the 12:AB:34:CD:56:EF format.                                                                                          |
| 16866  | Scan Data Viewer                                    | On the Hardware tab in the Scan Data Viewer, the up-one-level icon is properly disabled when at the tree root.                                                                                                    |
| 16876  | Event Browser                                       | Event Browser returns the community property in a user friendly format. This applies to "SNMP Write by MIB OID" Events under the "Access Events."                                                                      |
| 16884  | Service Analyzer                                    | Service Analyzer is simplified when no Alarms license is present.                                                                                                    |
| 16893  | Viewer                                              | The layout for displaying license information has been improved.                                                                                                    |
| 16896  | Analysis<br>Workbench                               | Stored files are exported properly from Analysis Workbench.                                                                                                    |
| 16927  | Configuration and<br>Customization<br>Guide         | The file names of the override file on Windows and UNIX/Mac OS X systems have been clarified.                                                                                                    |
| 16929  | Analysis<br>Workbench                               | Files with special characters can be taught in Analysis Workbench.                                                                                                    |
| 16934  | AIX Scanner                                         | MAC address detection is now enabled based on the scanner configuration.                                                                                                    |
| 16934  | UNIX Scanners                                       | Error reporting has been improved for various hardware detection fields.                                                                                                    |
| 16963  | Scanners                                            | USB device detection is now enabled based on the scanner configuration.                                                                                                    |

| Number Location                         |                                             | Fix Description                                                                                                    |  |
|-----------------------------------------|---------------------------------------------|----------------------------------------------------------------------------------------------------|--|
| 16970                                   | Solaris Scanner                             | Code page conversion problems have been fixed. Occasionally, they caused the scanner to crash.                                |  |
| 17008                                   | Configuration and<br>Customization<br>Guide | Confusing references to pager numbers, pager hardware setup, etc. from guide and GUI have been removed.                       |  |
| 17028                                   | Status Reports                              | In the Scan File Status report, the filter by unknown retrieval date now works correctly.                                     |  |
| 17032                                   | Exceptions                                  | Devices that are not configured to deploy the agent are now excluded from the "Agent Deployment Failed" exception list.       |  |
| 17060, 17061,<br>17062, 17064,<br>17069 | Internationalization                        | The Scanner Generator works properly when non-ASCII characters are used in various fields.                                    |  |
| 17088                                   | Mac OS X Agent                              | Agent upgrade on Mac OS X systems now updates the security certificates.                                                      |  |
| 17100                                   | Status Reports                              | In the "Scan File Status" report, invalid values for the RunTimestamp field are now filtered.                                 |  |
| 17102                                   | Network Map                                 | The Network Map no longer crashes when '&' is in the package title.                                                           |  |
| 17103                                   | Windows Scanners                            | Environment variables are collected properly in Enterprise<br>Mode when a user is logged in.                                  |  |
| 17137                                   | Network Map                                 | The Network Map no longer disconnects when deactivating many devices.                                                         |  |
| 17141                                   | Configuration and<br>Customization<br>Guide | Merge priority explanation for the merging logic for information collected in the scan files has been clarified in the guide. |  |
| 17164                                   | SAI Update Wizard                           | SAI missing file data problem after upgrade from ED 2.0 has been fixed.                                                       |  |
| 17200                                   | Analysis<br>Workbench                       | Access Violation no longer occurs in Analysis Workbench/ SAI Editor when teaching applications.                               |  |
| 17202                                   | Viewer                                      | The About window now display the correct system memory information.                                                           |  |
| Database and Schema Documentation       |                                             | SMBIOS table columns now show the proper platforms.                                                                           |  |

| Number | Location                                     | Fix Description                                                                                                    |
|--------|----------------------------------------------|----------------------------------------------------------------------------------------------------|
| 17207  | Find                                         | Using the MAC address in the Find tool no longer reports duplicate records for devices where the MAC address belongs to two ports.                           |
| 17209  | Migrating from<br>Network Discovery<br>Guide | The old MIB variables in SNMP Traps section have been updated.                                                                                               |
| 17210  | Discovery Engine                             | The port merging logic has been improved.                                                                                                    |
| 17225  | Attribute Manager                            | In the statistics panel of Attribute Manager, the pull-down list for the Y-axis now shows all applicable options including thresholds.                       |
| 17232  | Applet                                       | Asset Questionnaire command on the aggregate device menu can now be accessed correctly.                                                                      |
| 17237  | Client Installation                          | Unnecessary files have been removed from the Client installer.                                                                                               |
| 17251  | Discovery Engine                             | A crash in the Discovery Engine has been fixed.                                                                                                    |
| 17265  | Discovery Engine                             | Sometimes the Discovery Engine may not use the appropriate SNMP configuration associated with an IP range.                                                   |
| 17275  | Network Data<br>Analysis Guide               | Information was added to the guide to clarify which menu items appear in the Update Model drop-down menu in the Device Manager under certain circumstances.  |
| 17301  | Element<br>Management                        | A security exception observed while executing a command configured through the element manager has been corrected.                                           |
| 17305  | Windows Scanners                             | In the WMI field extraction, the timeout value is interpreted correctly no longer causing the WMI query to fail.                                             |
| 17306  | Windows Scanners                             | A problem causing a system crash on Windows NT 2000 terminal services has been corrected.                                                                    |
| 17340  | Planning Guide                               | Direction of port 443 has been clarified in the guide.                                                                                                    |
| 17348  | Installation and<br>Initial Setup Guide      | A cautionary note has been added to the guide about not copying over the ssl.* directories when sharing security keys.                                       |
| 17349  | Scanners                                     | Environment variables in the file path (text file extract asset field) are expanded (implemented for both UNIX and Windows) so that scanners can find files. |
| 17372  | Status > Devices                             | The "Number of devices" count at the top of these reports have been changed to the "Number of exceptions" since the former term was misleading.              |

| Number Location |                                   | Fix Description                                                                                                    |  |
|-----------------|-----------------------------------|----------------------------------------------------------------------------------------------------|--|
| 17381           | Applet                            | Attempts to open remote home or administration pages now work correctly.                                                                                  |  |
| 17385           | Data Migration                    | When upgrading from ED 2.0.x, the Enterprise Discovery 2.0.x Windows agent can now be used if the server is configured to use a hard-coded agent version. |  |
| 17391           | Scanner Generator                 | Options on the <b>Scanner Options</b> > <b>Troubleshooting</b> tab are now correctly reflected in the settings text file.                                 |  |
| 17403           | Scanner Generator                 | Output properties are retrieved properly when reading the configuration containing WMI extract fields back into Scanner Generator.                        |  |
| 17426           | Scanners                          | The XML parsing problem of scanner parameters is fixed. Text in WMI queries containing special characters, such as "&", etc. are no longer truncated.     |  |
| 17437           | UNIX Scanners                     | The problem where, in some cases, directories and file information is not collected by the scanner has been fixed.                                        |  |
| 17448           | Linux Scanner                     | The problem where, in some cases in VMware, MAC address information is not collected by the scanner has been fixed.                                       |  |
| 17465           | Administration > Router Discovery | The java script error when selecting a community string/user from the list if there is only one has been fixed.                                           |  |
| 17479           | Scanners                          | A defect in the collection of SMBIOS port connector information has been corrected.                                                                       |  |
| 17485           | Applet                            | The "Open Device" menu is now disabled for non-active devices.                                                                                            |  |
| 17543           | Scanners                          | The random delay that can be set when creating a scanner now has more variation in its random delay time.                                                 |  |
| 17563           | MIB Browser                       | MIB Browser sessions are no longer dropped when connected remotely and left idle for 5 or 10 minutes.                                                     |  |
| 17564           | Network Map                       | When the Network Map session is terminated, the erroneous "System Error" dialog is no longer displayed.                                                   |  |
| 17566           | Scheduler                         | Large DB queries no longer cause the Scheduler to pile up jobs that will eventually exhaust the DB Connection pool.                                       |  |
| 17604           | Server                            | The problem where, in some cases, connections were incorrectly reported as stale and eventually deleted has been corrected.                               |  |

# Known Problems, Limitations, and Workarounds

## Agents

- The agent upgrade process on Solaris 9 may take a long time (SCR# 16663).
- MAC OS X agent upgrade may not work when initial agent was installed and run from shell (SCR# 16828).

### Scanners

- In Manual Deployment Mode, the UNIX scanner will not save offsite scan files to an FTP server when the user name is specified in the form domain name/user name (SCR# 12893).
- Automounts are being scanned in HP-UX and Linux systems (SCR# 15950).
- The Solaris scanner does not collect Physical Disk Data for Solaris 8 systems (SCR# 16796).
- Time Zone not reported correctly on Linux 2.2 and 2.6 (SCR# 16836).
- On some Linux distributions, the scanner does not collect Graphics Data (SCR# 17523).
- When a user is connected to a machine through terminal session, the scanner launched in the manual deployment mode gets data related to the session rather than the actual video card data (SCR# 17528).
- Video card and video memory are not detected properly if the user is logged in to a terminal session (SCR# 17528).

### **Analysis Workbench**

- In File > Load Options > Asset Fields > Add > Text File Extract > Options, whenever the "Treat field as a File Name" option is selected, the "Replace invalid characters with" field must be populated as well, even if the "Delete invalid characters" option is selected instead. Otherwise, the "The file 'Replace invalid characters with' may not be empty" error dialog appears (SCR# 15827).
- For files in the root directory, the leading slash is missing from the beginning of the UNIX directory structure in AW (SCR# 16838).

### Server Installation

- After an uninstall, the branding registry keys are leftover (SCR# 15507).
- When uninstalling Enterprise Discovery on a small server, the uninstaller may not be able to stop the database. It may take several tries to uninstall the software (SCR# 14370).
- Enterprise Discovery with a Network Topology license should not be installed on VMware (SCR# 16524).
- Non-ASCII characters used in data directory path name can cause problems during the installation (SCR# 16520 and SCR# 17016).

#### Server

 If your server has another service using port 80, the HP OpenView Discovery Apache service will not run properly (SCR# 14808).

- If there is a MySQL query that takes too long, Enterprise Discovery will not function properly and you may need to restart System Monitor to recover (SCR# 13964).
- An older openssl DLLs in the system PATH can affect the Enterprise Discovery Apache server and perl
  engines (SCR# 16318).
- In some cases, event notifications are generated before the delay interval configured in the event filter has passed (SCR# 17271).
- With the Alarms license only if the configuration option "Number of days to keep imported Discovery Database files" (under **Administration** > **System Configuration** > **Aggregate Configuration**) is set to a value lower than 10 days, some scheduled tasks will run more frequently than they should and could overload the server (SCR# 17459).
- The VMware discovery user action does not generate an access event and, as a result, the information is not reported to the audit log (SCR# 17642).

### Web User Interface

#### Administration

- Depending on the licenses, the "Resource/ Environment manage" option in Discovery Configuration may not have any effect (SCR# 14388).
- First time accessing a screen under **Administration** > **Discovery Configuration** might be slow (SCR# 17312).
- In the Discovery Configuration, the Subnet IP Type condition should not allow duplication in equivalent netmask values (SCR# 17407).
- In the Discovery Configuration, moving credentials up and down in newly added SNMP and Virtualization configuration profiles will not be taken into account. As a workaround, first save the profile and then edit it (SCR# 17590).
- The Device Groups main screen of the Discovery Configuration does not allow sorting by priority (SCR# 17484)
- The browser back button loses the correct navigational path when used with the Discovery Configuration (SCR# 17491).
- For a system-defined Virtualization Profile of the Discovery Configuration, the Associated Groups tables do not sort (SCR# 17514).
- In the Discovery Configuration, disabling the "VMware discovery interval" property under the Virtualization Configuration Profile is not possible without explicitly entering the value 0 (SCR# 17626).

#### **Reports**

• Sometimes web pages under Reports do not completely render or print source code in Mozilla Firefox. Use the refresh button (SCR# 13803).

### Web Asset Questionnaire

• The UI may show non-printable characters in text fields (SCR# 16285).

## **Applets**

- Aggregate Find > UpdateModel > Run VMware Discovery can not be disabled when the Device is not configured for VMware discovery (SCR# 17502).
- The Network Map "out of memory" error occurs when continually opening and closing the map window. It is necessary to close and reopen the browser to initialize the java plug-in (SCR# 17569).
- Locate on the Network Map does not highlight the device if the window containing the device is already open (SCR# 17617).

## Licensing

#### Alarms License

Alarms-related items are not always hidden (SCR# 16041).

### Internationalization

- The Scanner Generator cannot be launched when the product is installed in a directory with non-ASCII characters in the path (SCR# 17104).
- Reports do not use the language options configured in the operating system and will always format the dates in English (SCR# 17140).
- The statistics graphs do not use the language options configured in the operation system and will always format the dates in English (SCR# 17180).
- NetBIOS information collected by the network models will be displayed incorrectly if the string has non ASCII characters (SCR# 17411).